## **1. Objetivo**

Esse documento tem como objetivo descrever o processo para realização da troca e recuperação da senha de rede através do portal de senhas da direcional.

## **2. Processo para Cadastro de Contato**

Acesse o portal através do link https://portalsenha.direcional.com.br/ informando o seu usuário e sua senha de rede. OBS: O cadastro deve ser efetuado antes da expiração da sua senha de rede.

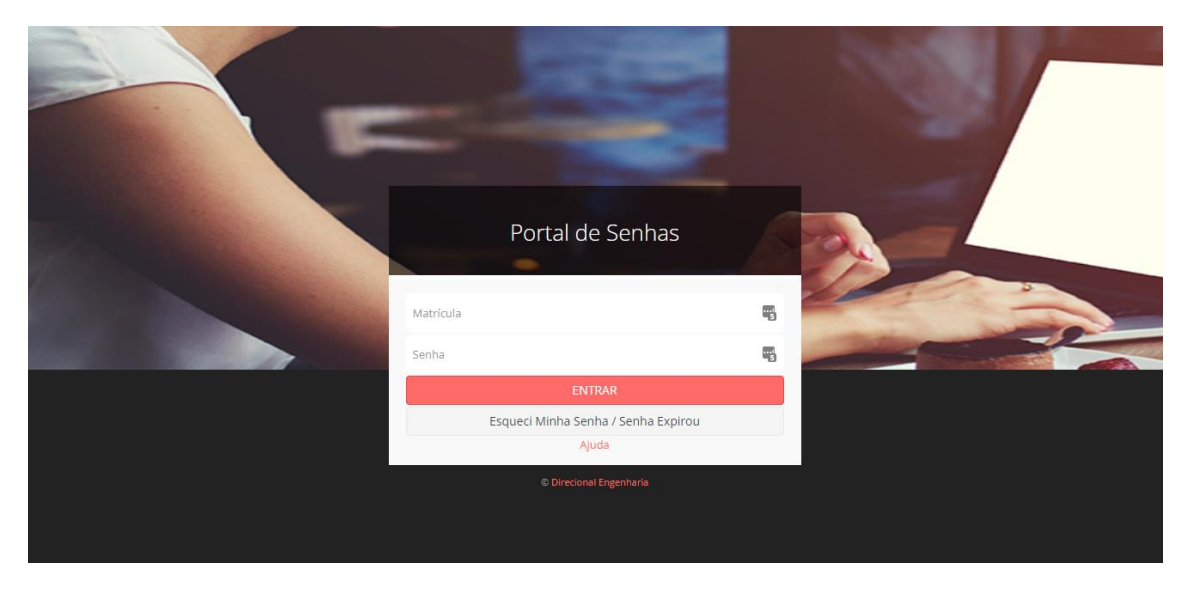

• Clique na opção "Cadastrar Telefone"

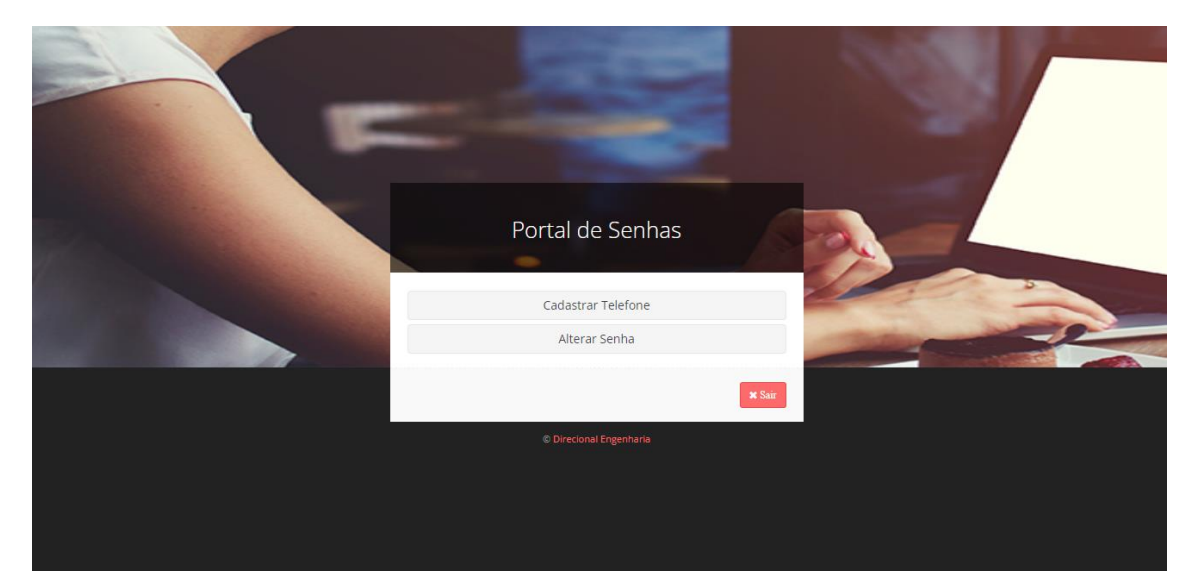

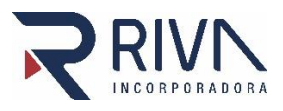

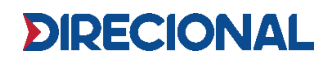

• Preencha com o seu número de telefone celular, informando o DDD com dois dígitos e os 9 números subsequentes. Após preencher, clique em "Receber Código SMS".

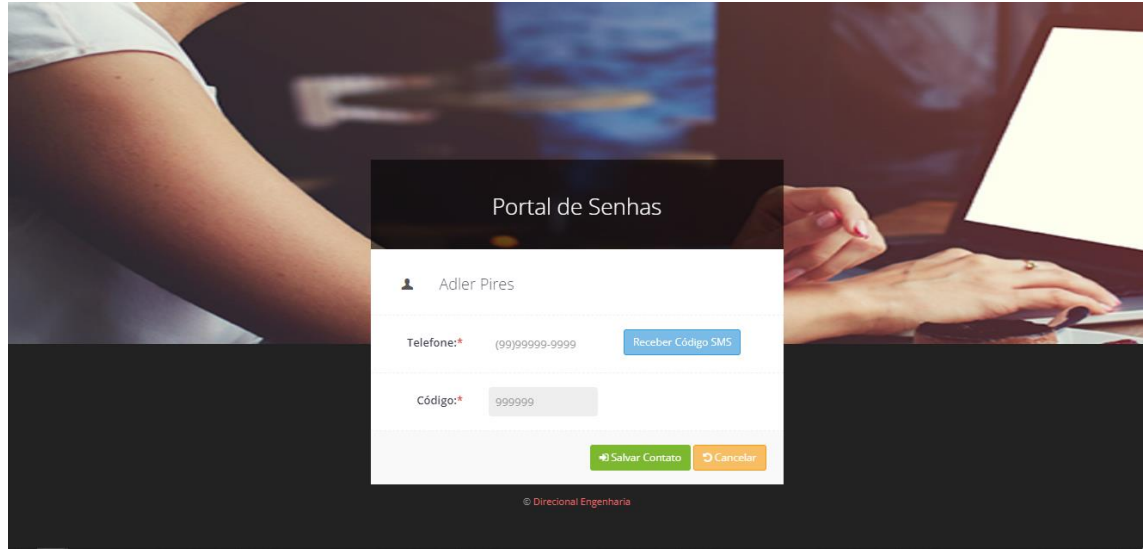

• Será enviado uma sequência de números para o telefone informado e você deverá inserir no campo "Código". Em seguida, salve o contato.

# **3. Processo de Alteração de Senha**

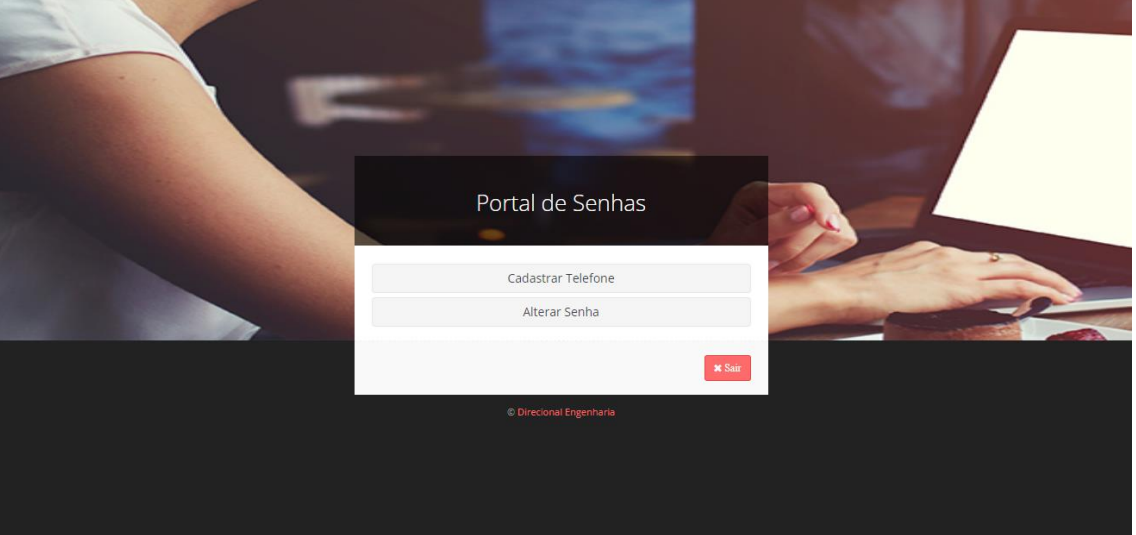

Faça o logon na plataforma clique na opção "Alterar senha".

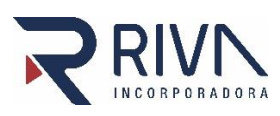

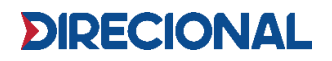

• Digite primeiramente sua senha atual e em seguida digite uma nova senha no segundo e terceiro campo.

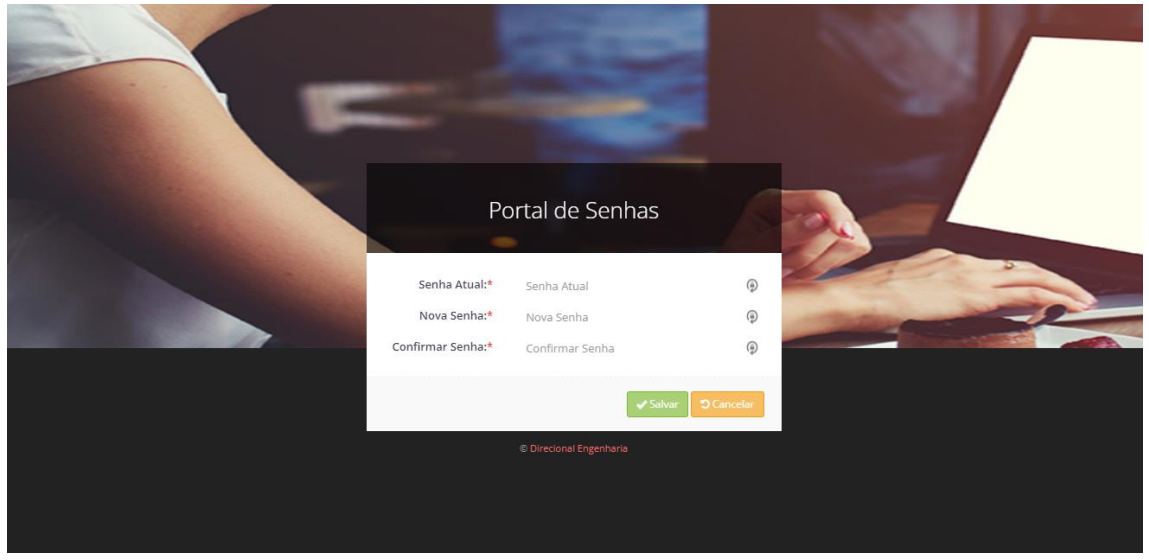

**OBS**: As senhas devem atender os seguintes requisitos e regras de acesso e bloqueio:

- a) Tamanho mínimo de senhas: 10 caracteres.
- b) Tempo máximo para troca de senhas: 45 dias.
- c) Histórico de senhas: não permite utilizar as 6 últimas senhas definidas pelo usuário.
- d) Complexidade mínima de senhas:
- Letras maiúsculas (A até Z) ou letras minúsculas (a até z).
- Números (0 até 9).
- Caracteres especiais (exemplo: \$, #, %).
- e) Bloqueio da conta de usuário após tentativas inválidas de utilização de senha: 03 tentativas.

f) Não utilizar palavra referente ao nome fantasia das empresas do grupo, exemplos: (Direcional, Riva, Direto).

g) Não utilizar números em sequência e/ou repetidos, exemplos: (123456), (2020,1212).

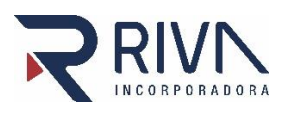

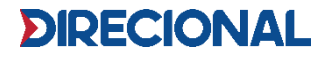

### **4. Processo de Recuperação de Senha**

**OBS: Essa funcionalidade só está disponível para os usuários que já efetuaram o cadastro do contato na plataforma, de acordo com o item 2 do manual.** 

• Clique em esqueci minha senha/senha expirada.

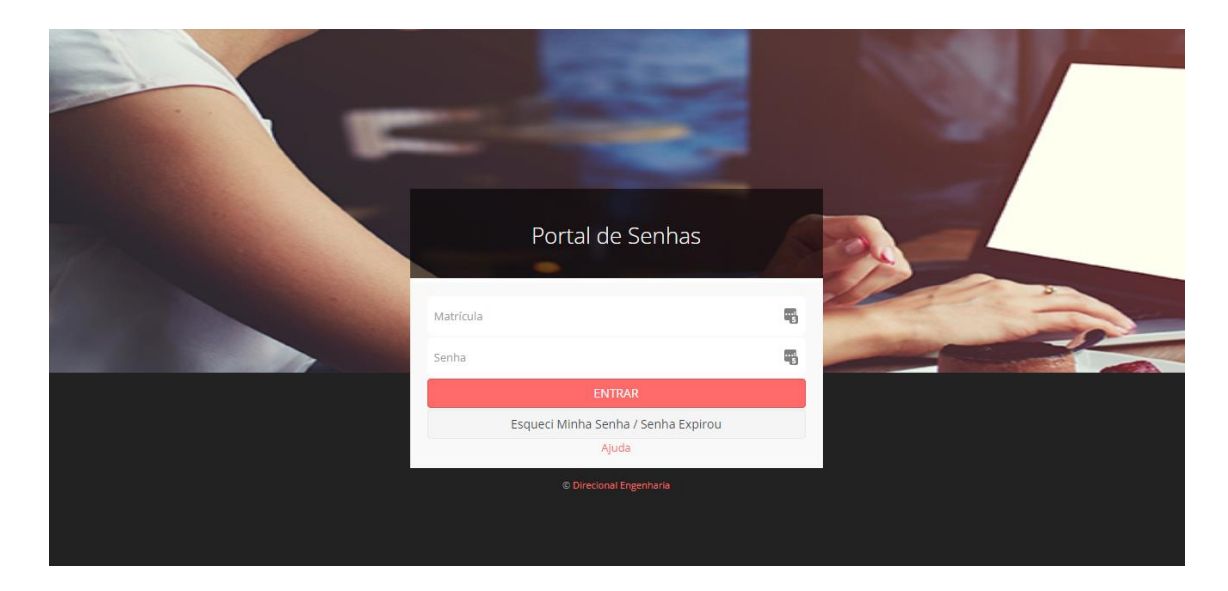

• Digite o seu usuário de rede. Clique em "Enviar".

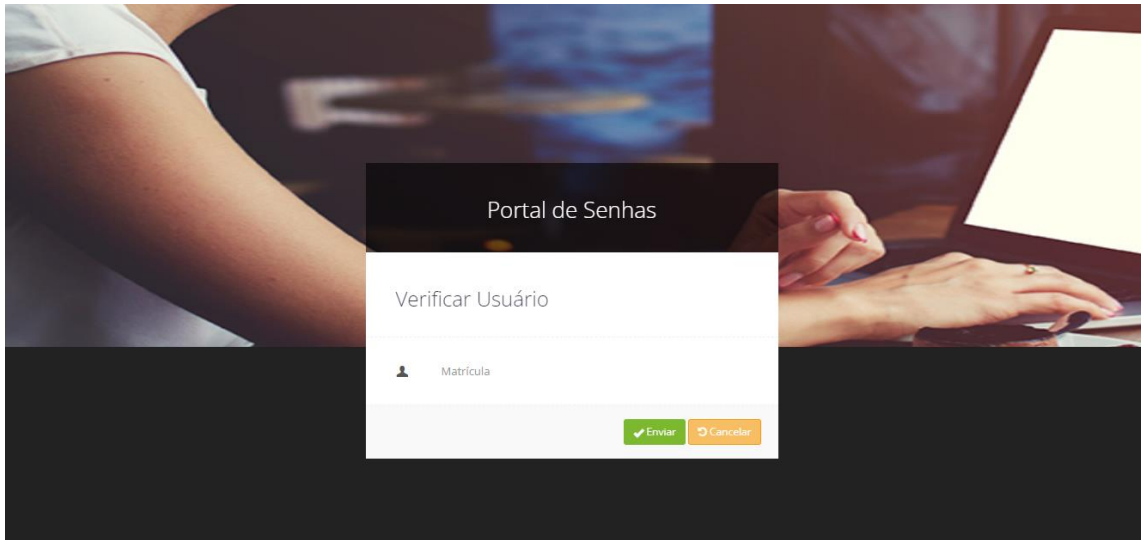

• Será enviado uma sequência de números para o telefone informado no seu cadastro, preencha dentro do campo "Código" a sequência de números recebida por SMS no seu telefone e clique em salvar.

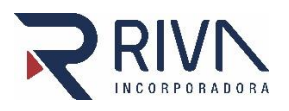

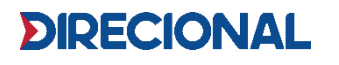

**OBS: Você pode conferir os últimos 4 números do telefone cadastrado através do campo "Telefone".**

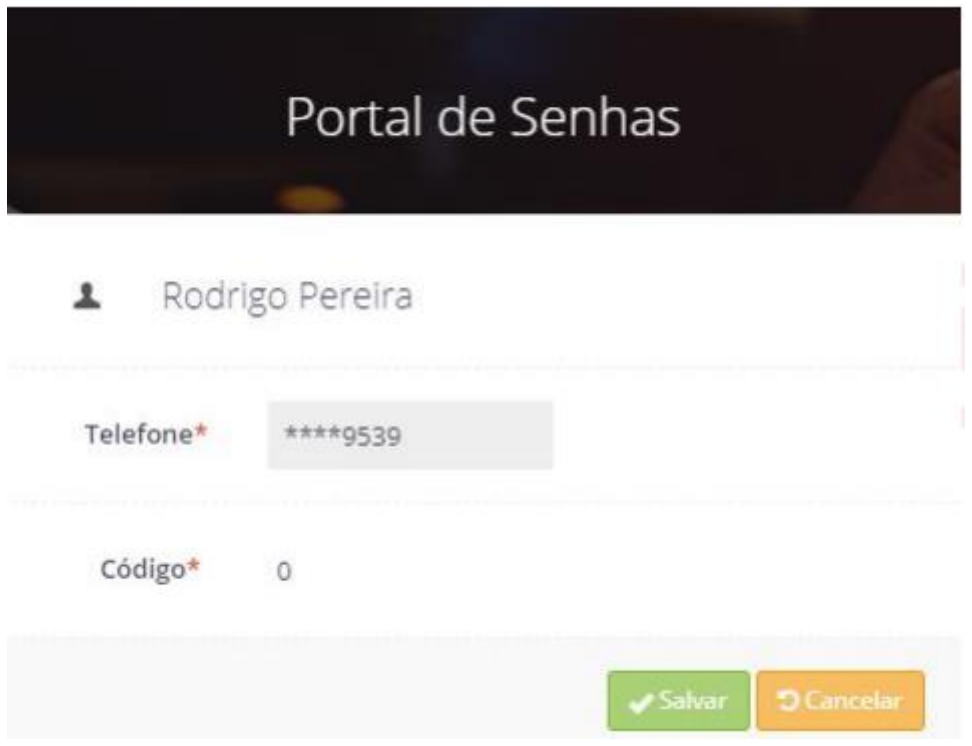

• Digite a sua nova senha no primeiro campo e confirme a mesma no segundo campo.

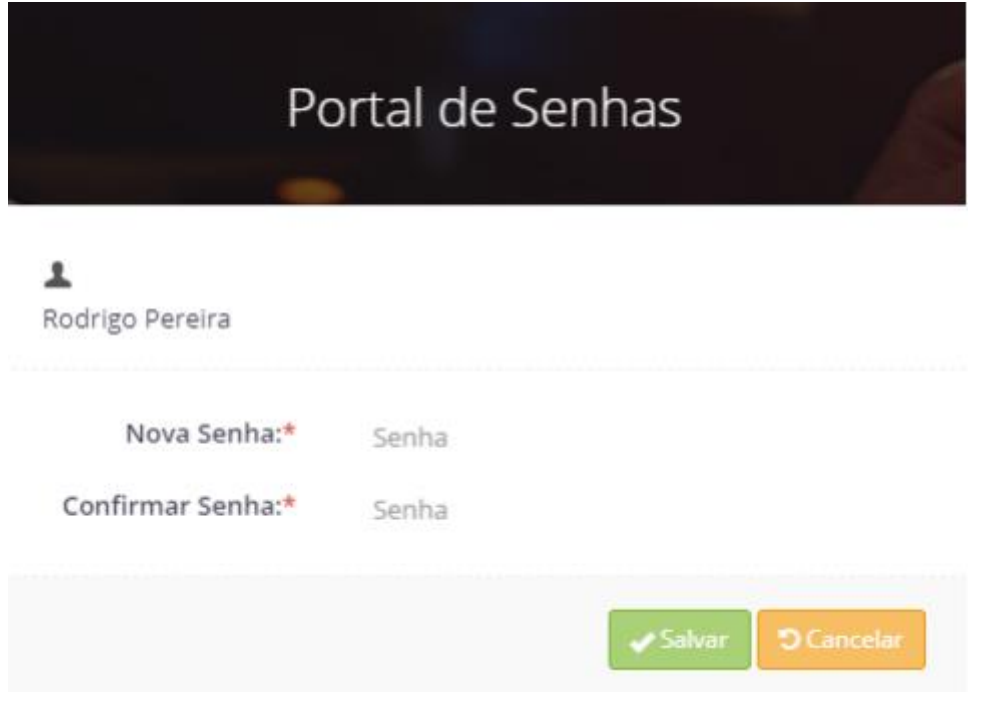

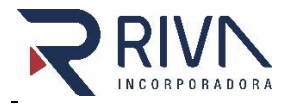

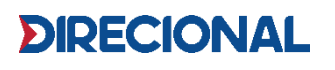

#### **OBS: As senhas devem atender os seguintes requisitos e regras de acesso e bloqueio:**

a) Tamanho mínimo de senhas: 10 caracteres.

b) Tempo máximo para troca de senhas: 45 dias.

c) Histórico de senhas: não permite utilizar as 6 últimas senhas definidas pelo usuário.

d) Complexidade mínima de senhas:

• Letras maiúsculas (A até Z) ou letras minúsculas (a até z).

- Números (0 até 9).
- Caracteres especiais (exemplo: \$, #, %).

f) Bloqueio da conta de usuário após tentativas inválidas de utilização de senha: 03 tentativas

g) Não utilizar palavra referente ao nome fantasia das empresas do grupo, exemplos: (Direcional, Riva, Direto).

h) Não utilizar números em sequência e/ou repetidos, exemplos: (123456), (2020,1212).

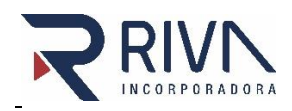

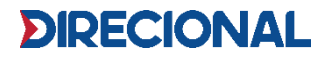